# Installation Guide

# Dynamics CRM Connect 1.3

*A guide to installing and upgrading the Dynamics CRM connector for Sitecore Experience Platform*

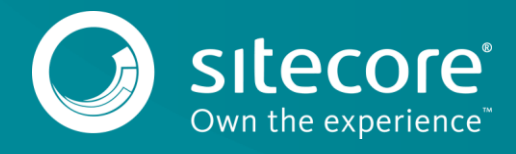

# **Table of Contents**

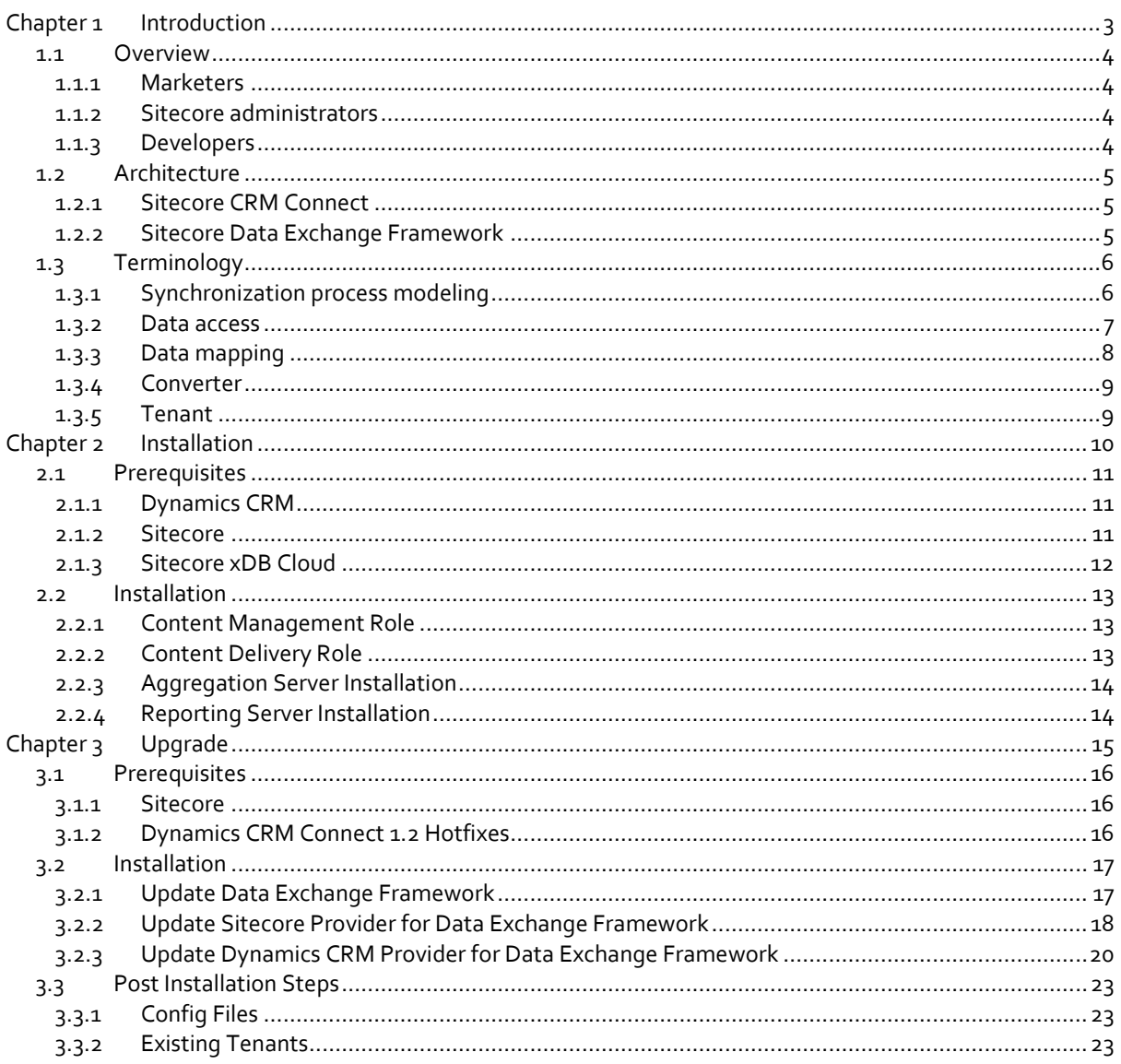

Sitecore® is a registered trademark. All other brand and product names are the property of their respective holders. The contents of this document are the property of Sitecore. Copyright © 2001-2017 Sitecore. All rights r

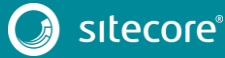

# **Chapter 1**

# <span id="page-2-0"></span>**Introduction**

This chapter provides background information on Dynamics CRM Connect.

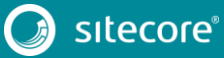

# <span id="page-3-0"></span>**1.1 Overview**

Dynamics CRM Connect provides the ability to make data from Dynamics CRM available in Sitecore and to make data from Sitecore available. It offers valuable functionality that can be implemented without the involvement of developers, while also offering a complete set of extensibility and customization features in order to ensure that the product fits into your business, rather than having to make your business work around the product.

<span id="page-3-1"></span>Dynamics CRM Connect was designed with several personas in mind.

# **1.1.1 Marketers**

A CRM stores information that is an essential part of an organization's sales and marketing activities. Dynamics CRM Connect enables marketers to leverage information from Dynamics CRM in order to build personalized, contextualized digital experiences.

Dynamics CRM Connect allows marketers to:

- Personalize digital experiences using contacts, marketing lists and campaigns from Dynamics CRM.
- Create email segments using information from Dynamics CRM.
- Track visitor activity on Sitecore-delivered digital experiences using Dynamics CRM campaigns.

# <span id="page-3-2"></span>**1.1.2 Sitecore administrators**

Sitecore administrators are responsible for configuring Sitecore so that the relevant CRM data is available to Sitecore, and that the relevant Sitecore data is available to the CRM. Dynamics CRM Connect is designed to make this as easy and adaptable as possible.

Dynamics CRM Connect allows Sitecore administrators to:

- Configure the data synchronization process using the Sitecore Content Editor.
- Extend the data synchronization process without having to involve developers.

## <span id="page-3-3"></span>**1.1.3 Developers**

One of the goals of Dynamics CRM Connect is to minimize the need to involve developers when integrating CRM and Sitecore. Traditionally, CRM integration requires a large amount of involvement from developers.

CRM systems are designed to handle the unique way each business operates. As a result, no two CRM implementations are the same. While this is great for businesses (because it allows the software to accurately reflect the business), it complicates integration (because the more customized a system is, the more custom logic must be implemented in order to handle the customizations). Developers are responsible for implementing this custom logic.

Dynamics CRM Connect provides a framework that enables Sitecore administrators to handle much of this custom logic. But there are always going to be cases where developers are needed. For these cases Dynamics CRM Connect reduces the amount of work that is needed by focusing the developer's attention to specific components that can be incorporated into the framework.

Dynamics CRM Connect allows developers to:

- Build custom components that can fit into existing synchronization processes.
- Change existing components in order to accommodate specific business requirements.

# <span id="page-4-0"></span>**1.2 Architecture**

Dynamics CRM Connect provides a fairly wide variety of functionality. This functionality is implemented in separate products. As a result, Dynamics CRM Connect is a combination of components from multiple products.

You can use Dynamics CRM Connect without having a strong understanding of the different components it is made up of. However, if you understand the different components it will be easier for you to use and manage Dynamics CRM Connect.

Dynamics CRM Connect is made up of, primarily, two components:

- Sitecore CRM Connect
- **•** Sitecore Data Exchange Framework

# <span id="page-4-1"></span>**1.2.1 Sitecore CRM Connect**

Sitecore CRM Connect is an integration framework that provides compatibility between Sitecore and CRM systems. It offers a simplified API for interacting with CRMs in a consistent way. This makes it possible for Sitecore to develop CRM-aware features that are compatible with any CRM.

Dynamics CRM Connect provides an implementation of Sitecore CRM Connect that is able to interact with Dynamics CRM. This implementation is called the "Dynamics CRM Provider for Sitecore CRM Connect".

# <span id="page-4-2"></span>**1.2.2 Sitecore Data Exchange Framework**

Sitecore Data Exchange Framework is an integration framework is an ETL (extract, transform, load) framework for Sitecore. It allows you to read data from a source system, transform it into a format that is compatible with a target system, and then load the data into the target system.

Dynamics CRM Connect includes extensions to Sitecore Data Exchange Framework that allow Dynamics CRM Connect to map and exchange data between Sitecore and Dynamics CRM. These extensions are called the "Dynamics CRM Provider for Sitecore Data Exchange Framework".

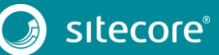

# <span id="page-5-0"></span>**1.3 Terminology**

In order to effectively use Dynamics CRM Connect, you must understand some fundamental terminology. This section provides a glossary of terms.

# <span id="page-5-1"></span>**1.3.1 Synchronization process modeling**

"Synchronization process" refers to the process used to read data from one system (called the "source" system) and write that data to another system (called the "target" system). One of the features of Dynamics CRM Connect is that you can synchronize data between Dynamics CRM and Sitecore.

You will not see this term in the product. This is a description of something that the software enables. It is used to describe the software in action. More precise terminology is used to describe how, exactly, the software provides the ability to create, manage and run synchronization processes.

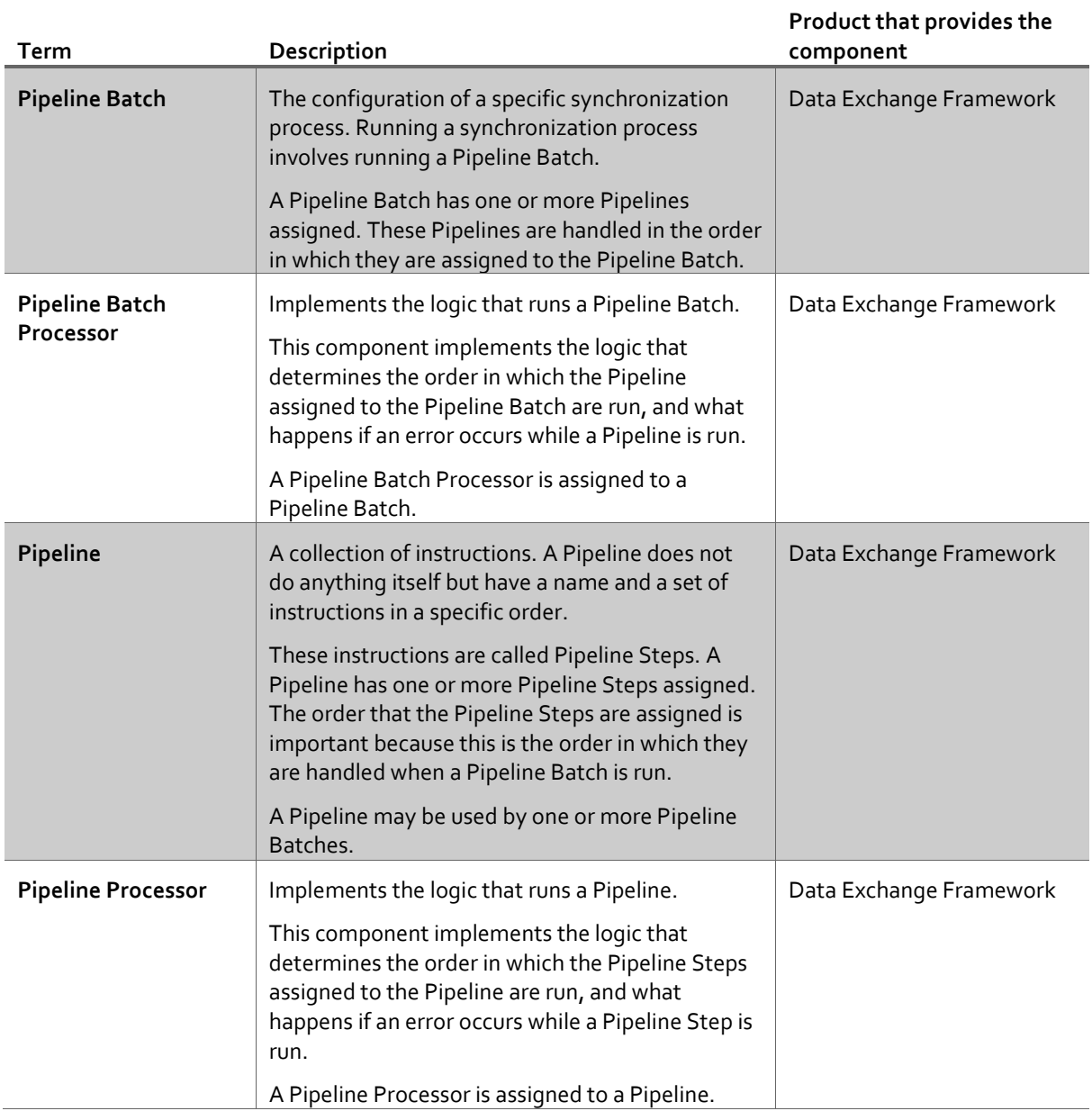

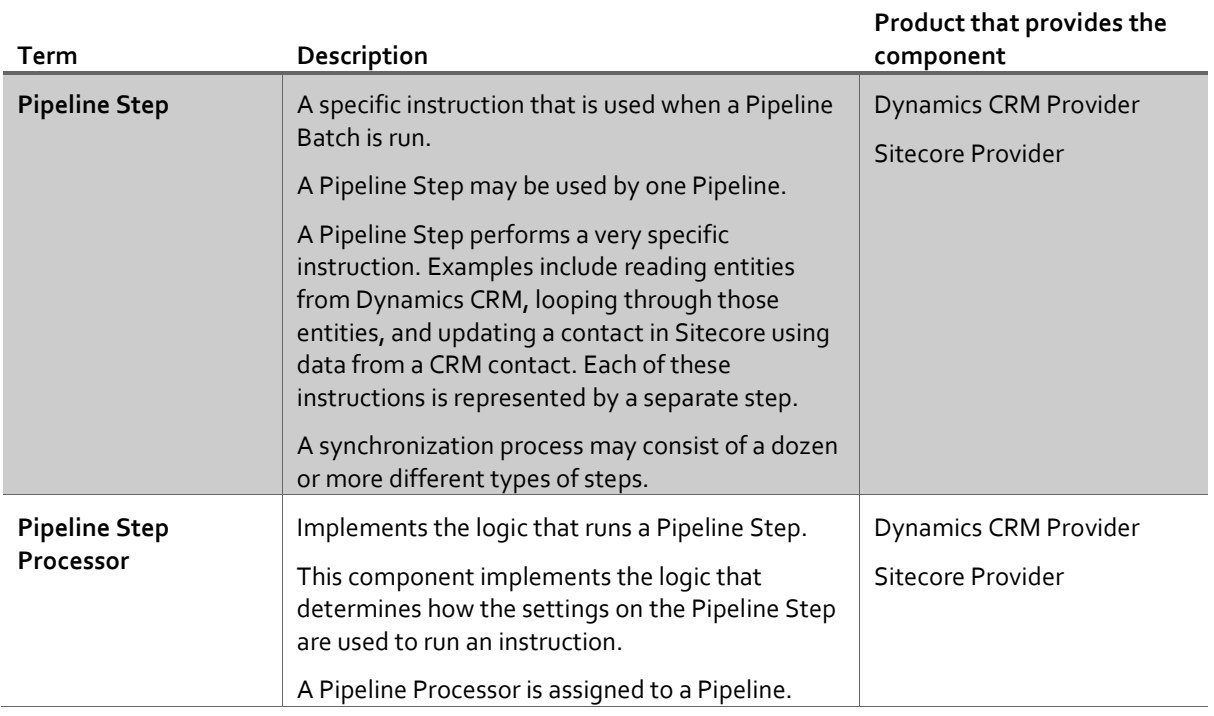

# <span id="page-6-0"></span>**1.3.2 Data access**

"Data access" refers to how data is read from and written to various data sources. A "source system" is a system from which data can be read. A "target system" is a system to which data can be written.

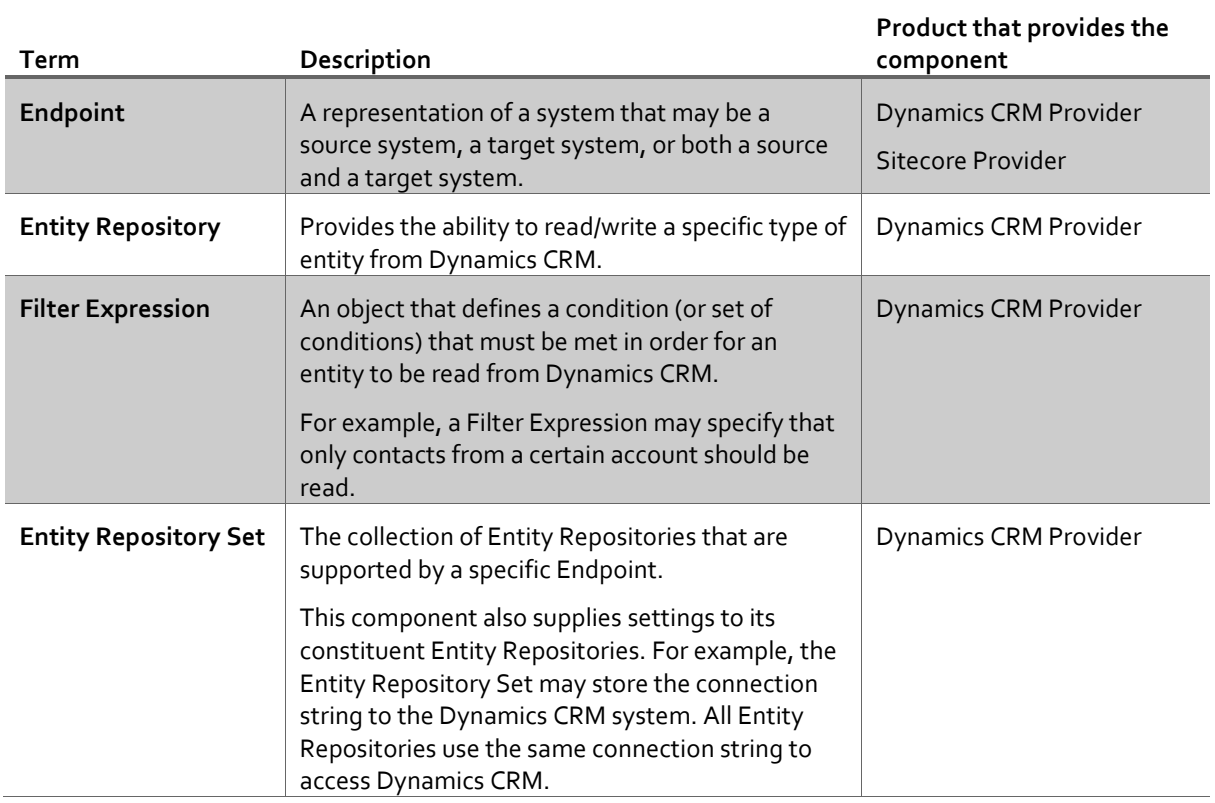

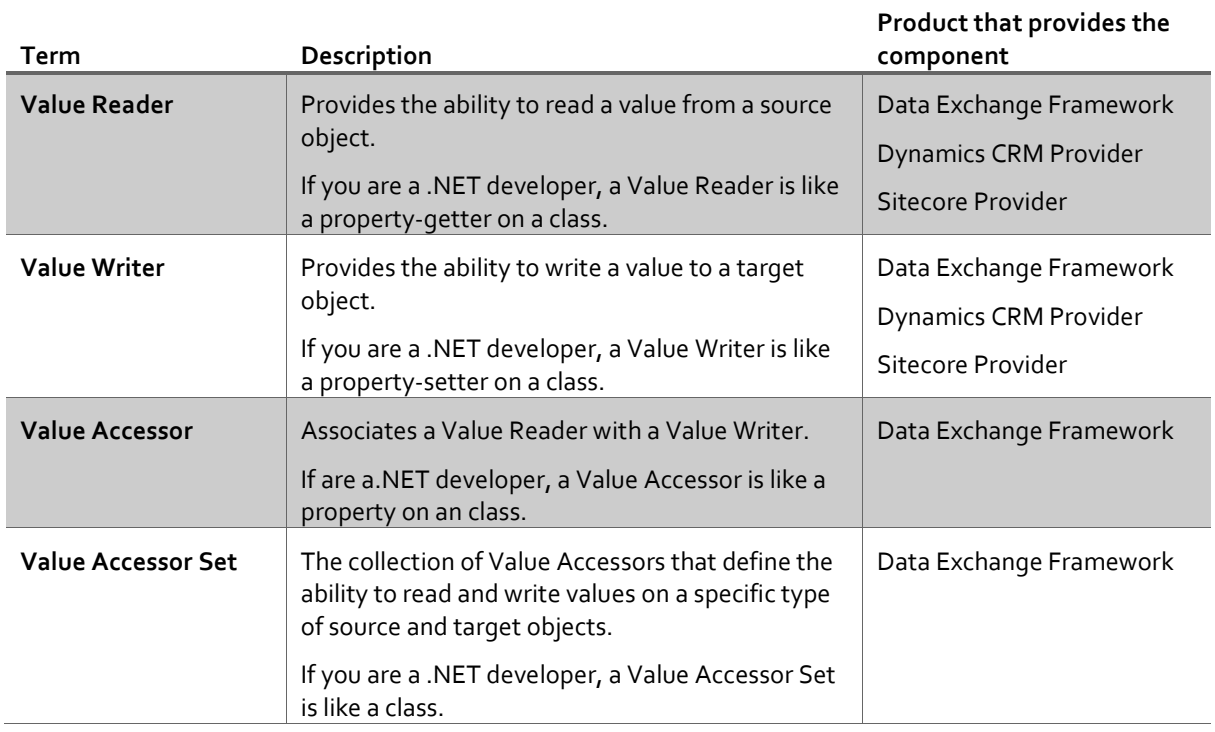

# <span id="page-7-0"></span>**1.3.3 Data mapping**

"Data mapping" refers to the ability to associate a value from a source object with a value on a target object, for the purpose of reading a value from the source object and writing that value to the target object.

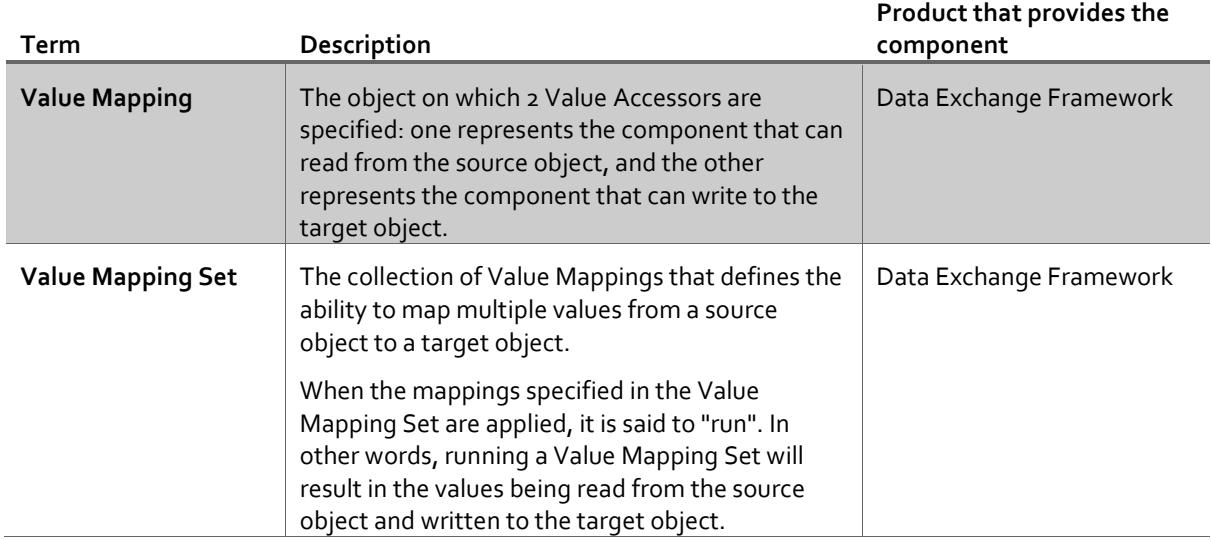

## <span id="page-8-0"></span>**1.3.4 Converter**

A converter, given an object, can create a new object of a different type.

The main use of converters in Data Exchange Framework is to convert a Sitecore item into the appropriate framework object. For example, a Sitecore item represents a specific Value Reader. A converter is used to transform the Sitecore item into a Value Reader.

#### **Note**

This type is needed because it is possible to use the framework outside of Sitecore. When the framework runs outside of Sitecore, the configuration is still stored in Sitecore. An external application will read the configuration from Sitecore (meaning it will read Sitecore items) and then use converters to transform the Sitecore items into the appropriate framework object.

#### <span id="page-8-1"></span>**1.3.5 Tenant**

A Tenant represents a single brand, business unit, or organization. It allows you to isolate the configuration for one brand from another brand.

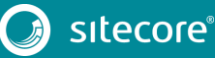

# **Chapter 2**

# <span id="page-9-0"></span>**Installation**

This chapter guides you through the process of installing Dynamics CRM Connect.

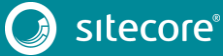

# <span id="page-10-0"></span>**2.1 Prerequisites**

<span id="page-10-1"></span>This section explains the requirements for running Dynamics CRM Connect.

# **2.1.1 Dynamics CRM**

This product supports the following versions of Dynamics CRM:

- Dynamics 365
- Dynamics CRM 2016
- Dynamics CRM Online

You also need a Dynamics CRM user that Dynamics CRM Connect will use to interact with CRM. The privileges assigned to this user will determine how much data can be shared between CRM and Sitecore. It is recommended you give the user the following privileges, at a minimum:

- Create, Read, Write on the entity Contact
- Create, Read, Write on the entity Campaign
- Create, Read, Write on the entity Marketing List

#### **Note**

If you do not have access to a Dynamics CRM server, you can create a free 30-day trial account on Dynamics 365. More information is available a[t https://www.microsoft.com/en-us/dynamics/free-crm-trial.aspx.](https://www.microsoft.com/en-us/dynamics/free-crm-trial.aspx)

# <span id="page-10-2"></span>**2.1.2 Sitecore**

This product requires Sitecore 8.1 update 1 (or greater).

If you are using Solr for the analytics index, you must use Sitecore 8.1 update 2 (or greater).

If you are deploying Sitecore to Microsoft Cloud using Web Apps, you must use Sitecore 8.2 update 1 (or greater).

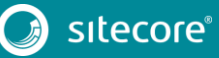

11<br>11

# <span id="page-11-0"></span>**2.1.3 Sitecore xDB Cloud**

At the time this document was written, xDB Cloud does not support custom contact facets or processing/aggregation logic. As a result, the functionality that depends on these features are unavailable to customers using xDB Cloud:

- Personalization based on CRM marketing list membership
- Segmentation based on CRM marketing list membership
- Updating CRM contacts using data from Sitecore

#### **Note**

If you attempt to use the functionality described above with xDB Cloud, you will not see any errors in your local Sitecore log. You will need to look at the log for the aggregation server, which is available from Sitecore Product Support.

#### **Note**

A future version of Sitecore Experience Platform is expected to provide full support for xDB Cloud.

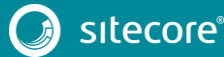

# <span id="page-12-0"></span>**2.2 Installation**

<span id="page-12-1"></span>This section describes how to install Dynamics CRM Connect on your Sitecore servers.

## **2.2.1 Content Management Role**

Typically, data synchronization runs on a content management server. This requires the entire Dynamics CRM product to be installed.

#### **Note**

You must install the Sitecore packages in the order listed below. If you install the packages in a different order, your tenants will not be created properly and you will be unable to synchronize data between Dynamics CRM and Sitecore.

- 1. In Sitecore, open Installation Wizard.
- 2. Install the "Sitecore Data Exchange Framework" package.
- 3. Install the "Sitecore Provider for Data Exchange Framework" package.
- 4. Install the "Dynamics CRM Provider for Data Exchange Framework" package.

You can confirm the module was installed by opening Content Editor and locating the item /sitecore/system/Data Exchange.

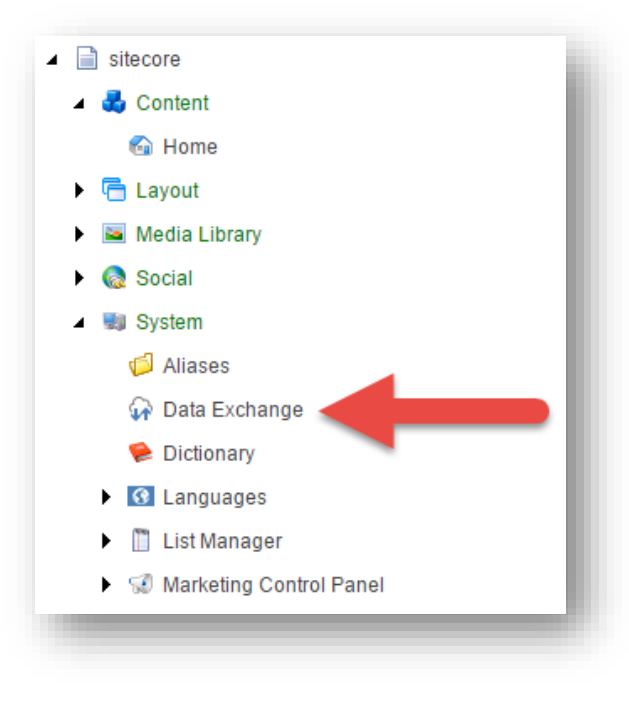

# <span id="page-12-2"></span>**2.2.2 Content Delivery Role**

In most cases, data synchronization will not run on Sitecore delivery servers. The data that is synchronized, however, is used on those servers. As a result, all parts of Dynamics CRM Connect must be installed on Sitecore delivery servers.

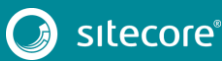

# <span id="page-13-0"></span>**2.2.3 Aggregation Server Installation**

If you have a dedicated aggregation server, all parts of Dynamics CRM Connect must be installed on the aggregation server.

# <span id="page-13-1"></span>**2.2.4 Reporting Server Installation**

If you have a dedicated reporting server, all parts of Dynamics CRM Connect must be installed on the reporting server.

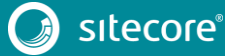

**Chapter 3**

<span id="page-14-0"></span>**Upgrade**

This chapter guides you through the process of upgrading from Dynamics CRM Connect version 1.1 to version 1.2.

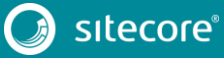

# <span id="page-15-0"></span>**3.1 Prerequisites**

<span id="page-15-1"></span>This section explains the requirements for upgrading from Dynamics CRM Connect version 1.2 to version 1.3.

## **3.1.1 Sitecore**

You must have Dynamics CRM Connect 1.2 rev. 161212 installed on your Sitecore server. Specifically, this means the following Sitecore packages are installed on your Sitecore server:

- Data Exchange Framework 1.2 rev. 161212
- Sitecore Provider for Data Exchange Framework 1.2 rev. 161212
- Dynamics CRM Provider for Data Exchange Framework 1.2 rev. 161212

# <span id="page-15-2"></span>**3.1.2 Dynamics CRM Connect 1.2 Hotfixes**

If you are using a hotfix for Dynamics CRM Connect 1.2, you may have updated versions of the files originally included with version 1.2.

The upgrade application looks for the original Dynamics CRM Connect 1.2 files. When you run the upgrade installation on a Sitecore server that has a hotfix for Dynamics CRM Connect 1.2 installed, the upgrade application will find the hotfix files, will assume those files are there for a reason, and will err on the side of caution and not overwrite those files.

You have two options in this case:

- 1. Restore the original files for Dynamics CRM Connect 1.2 before running the upgrade process.
- 2. Run the upgrade process and then manually replace the files the upgrade process cannot overwrite.

# <span id="page-16-0"></span>**3.2 Installation**

Dynamics CRM Connect version 1.2 is upgraded to version 1.3 using a set of Sitecore update packages.

These update packages must be installed on the following Sitecore server roles:

- Content management
- Content delivery
- Aggregation

#### **Note**

This section was written using Sitecore Experience Platform 8.2 update 1. Earlier for future versions may require slightly different steps, or may involve different screens.

#### <span id="page-16-1"></span>**3.2.1 Update Data Exchange Framework**

- 1. Use the Sitecore Update Installation Wizard to install the following update package:
	- Data Exchange Framework 1.3.0 rev. 170206.update.
- 2. You must run the package analysis. Analysis will report that potential problems were found. Ignore this warning. Click **Install the package >** to continue.

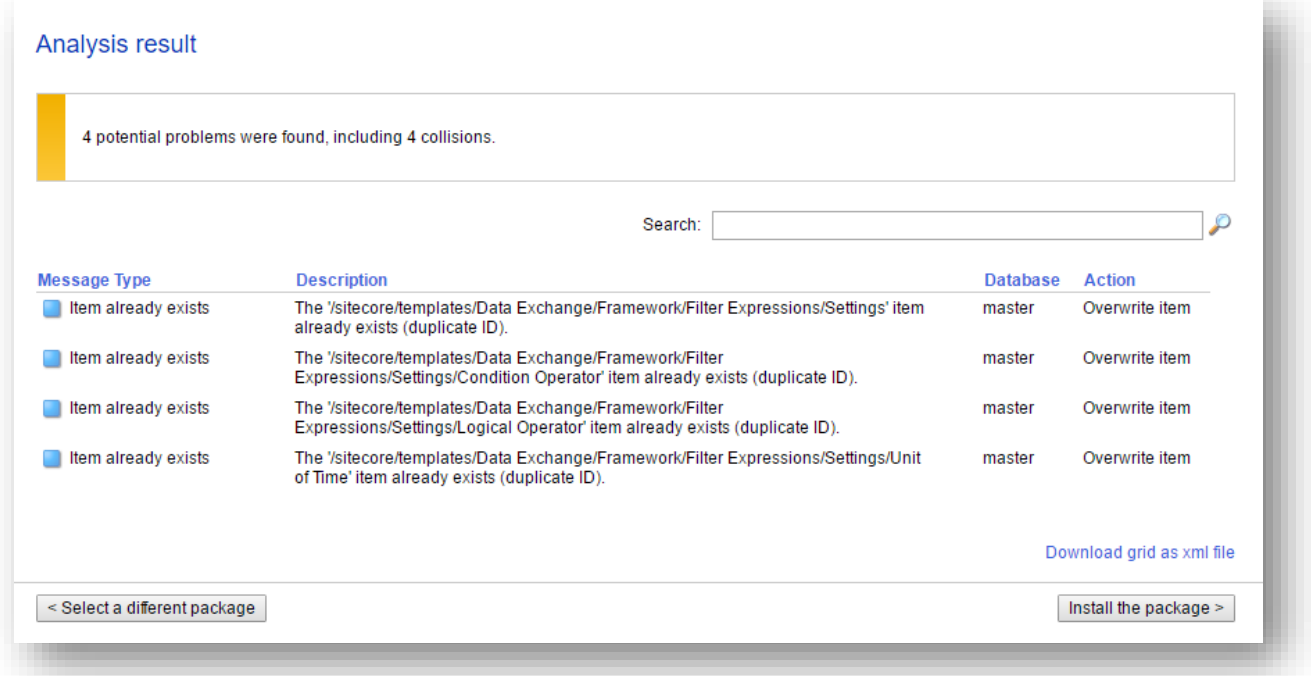

#### **Note**

The exact number of problems depends on the number of tenants you have defined and the languages you have configured. This is expected behavior.

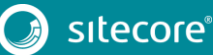

3. After the wizard finishes, the installation results will report that potential problems were encountered. This is the expected result.

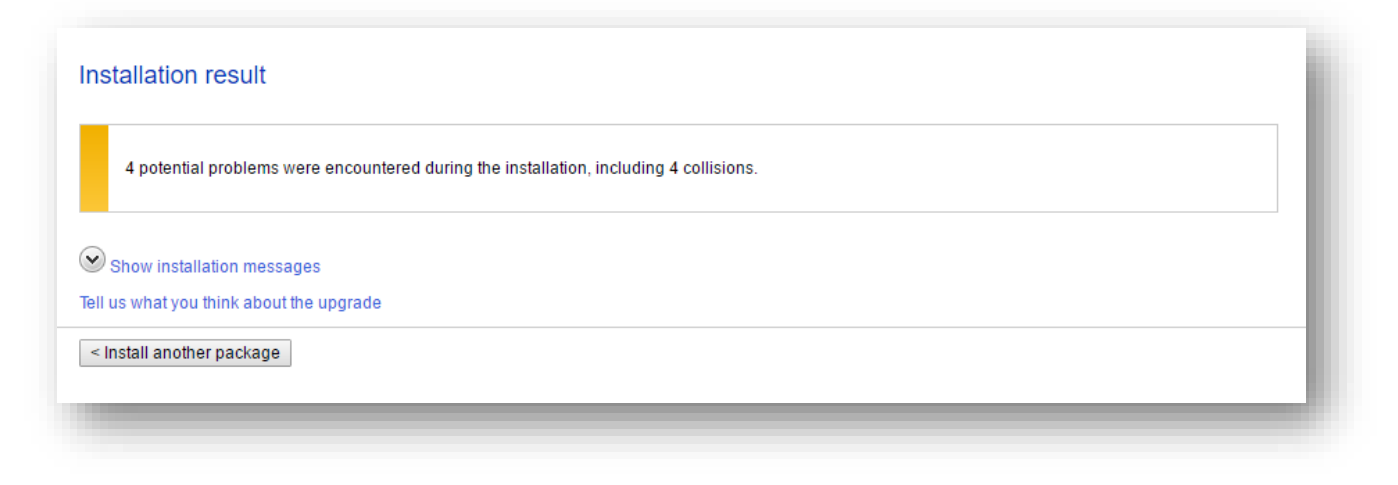

#### **Note**

The exact number of problems depends on the number of tenants you have defined and the languages you have configured. This is expected behavior.

# <span id="page-17-0"></span>**3.2.2 Update Sitecore Provider for Data Exchange Framework**

- 1. Use the Sitecore Update Installation Wizard to install the following update package:
	- Sitecore Provider for Data Exchange Framework 1.3.0 rev. 170206.update.

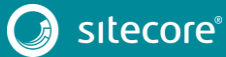

2. You must run the package analysis. Analysis will report that potential problems were found. Ignore this warning. Click **Install the package >** to continue.

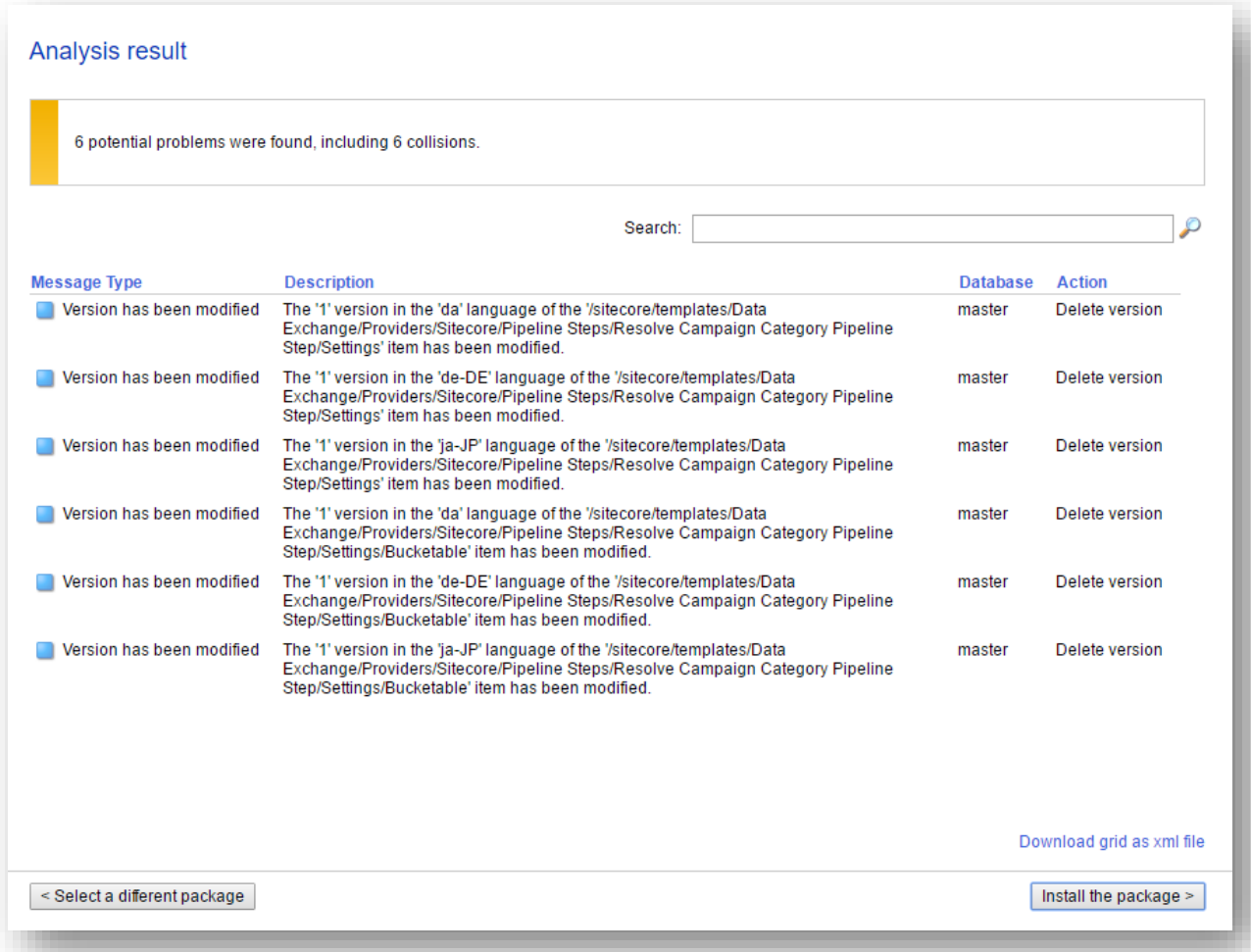

#### **Note**

The exact number of problems depends on the number of tenants you have defined and the languages you have configured. This is expected behavior.

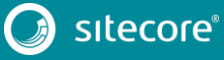

3. After the wizard finishes, the installation results may report potential problems were encountered. This is the expected result.

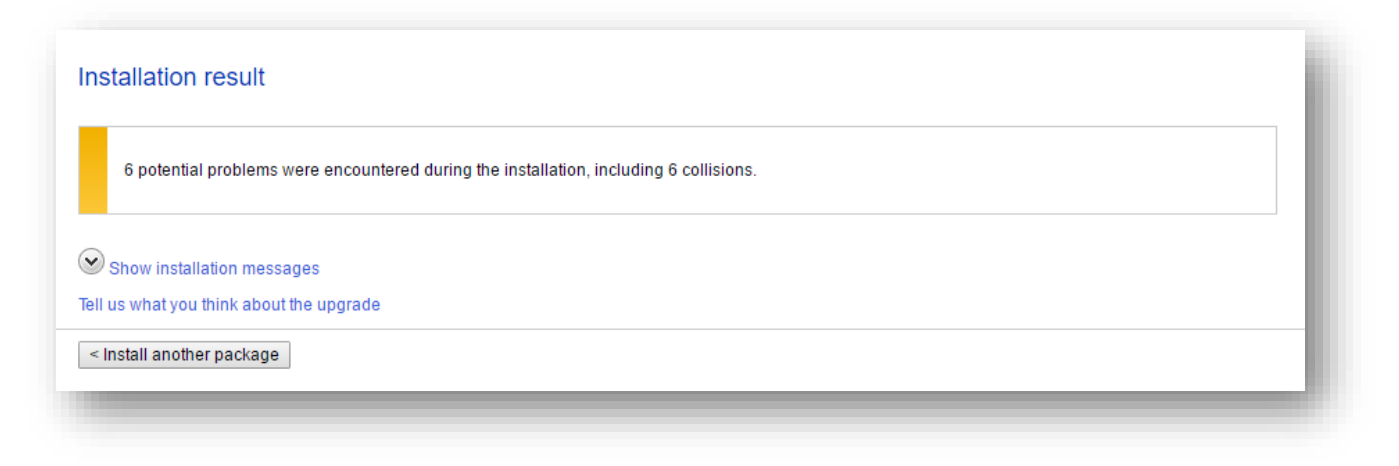

#### **Note**

The exact number of problems depends on the number of tenants you have defined and the languages you have configured. This is expected behavior.

# <span id="page-19-0"></span>**3.2.3 Update Dynamics CRM Provider for Data Exchange Framework**

- 1. Use the Sitecore Update Installation Wizard to install the following update package:
	- Dynamics CRM Provider for Data Exchange Framework 1.3.0 rev. 170206.update.

2. You must run the package analysis. Analysis will report that potential problems were found. Ignore this warning. Click **Install the package >** to continue.

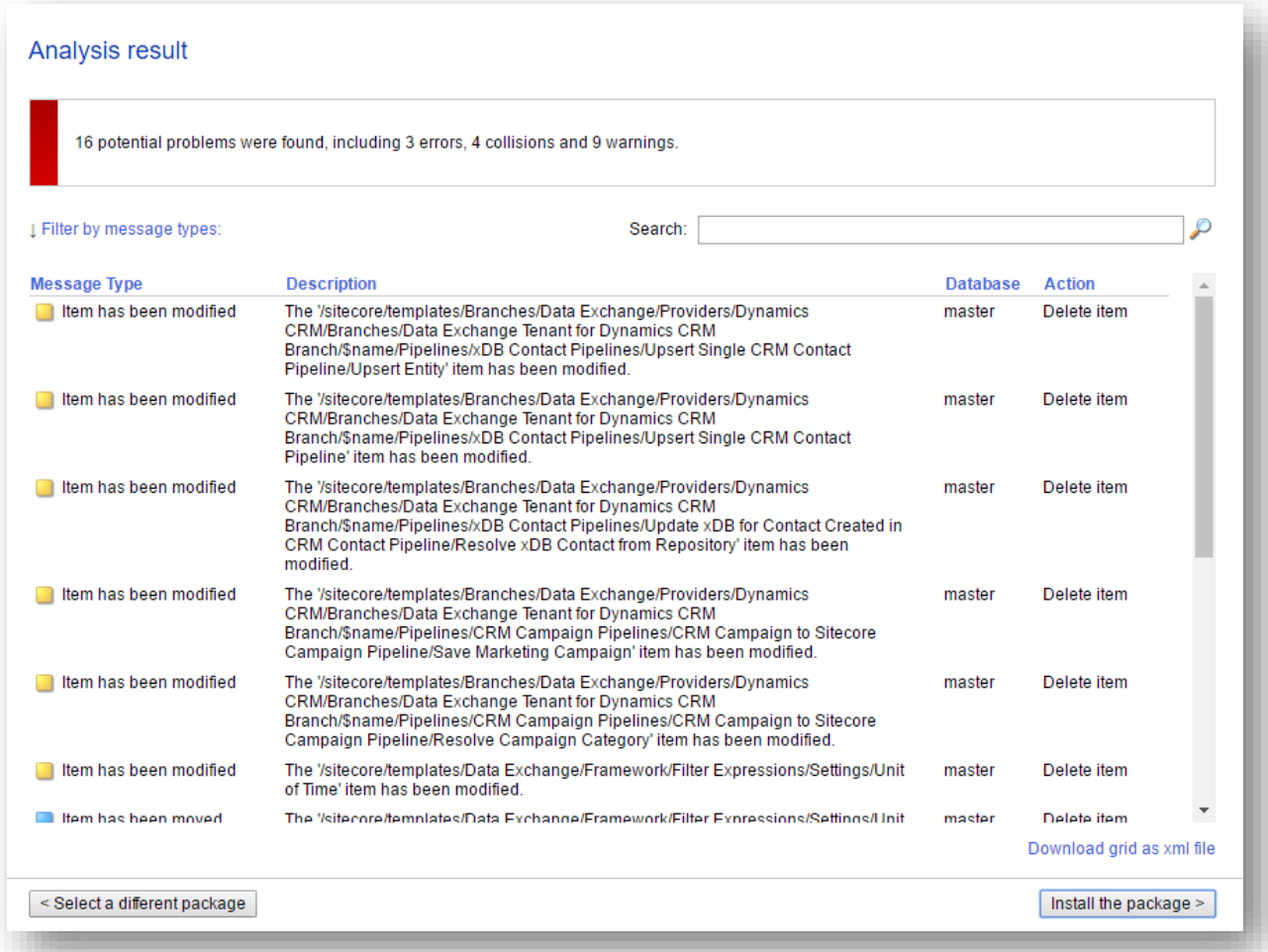

#### **Note**

The exact number of problems depends on the number of tenants you have defined and the languages you have configured. This is expected behavior.

3. After the wizard finishes, the installation results will report that potential problems were encountered. This is the expected result.

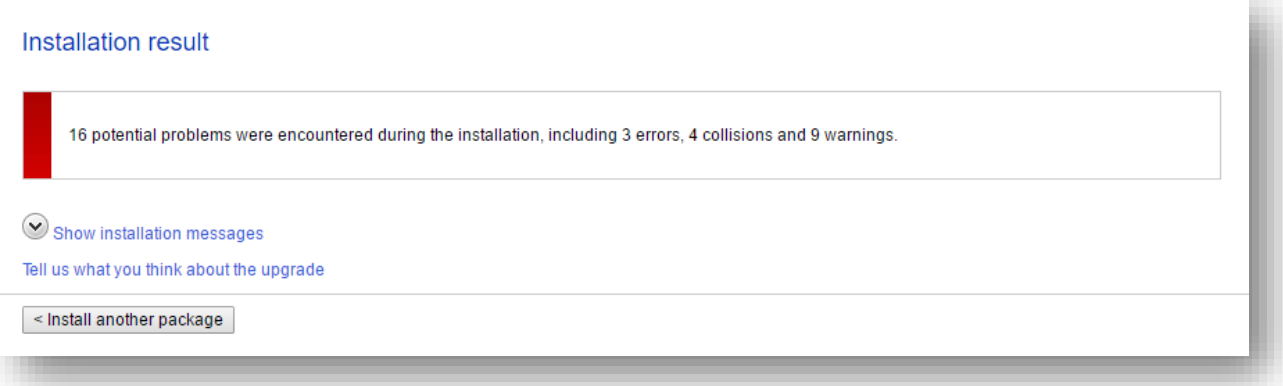

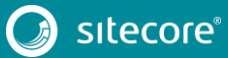

#### **Note**

The exact number of problems depends on the number of tenants you have defined and the languages you have configured. This is expected behavior.

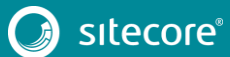

# <span id="page-22-1"></span><span id="page-22-0"></span>**3.3 Post Installation Steps**

# **3.3.1 Config Files**

Under certain conditions, some config files from Dynamics CRM Connect 1.1 may not be deleted automatically during the upgrade process.

If these files exist on your Sitecore server, delete them:

- [include file path]\DynamicsCrm\Sitecore.Analytics.DynamicsCrm.Lucene.config
- [include file path]\DynamicsCrm\Sitecore.Analytics.DynamicsCrm.Solr.config.example

# <span id="page-22-2"></span>**3.3.2 Existing Tenants**

You may have tenants that were configured prior to upgrading your Sitecore server. The upgrade process updates the templates and files that are included in Dynamics CRM Connect, but it does not change items under any tenants you previously created. This means that some new functionality will be available to those tenants (such as features inherited from standard values), but not all (such as changes to the standard pipeline batched).

For this reason, it is strongly recommended that you re-create any tenants you already have configured. This will ensure that all new settings from Dynamics CRM Connect 1.3 are included.

If you do not re-create your tenants, you must test each tenant to ensure the tenant is still working as you expect.

In addition, in order to take advantage of new features (such as improved performance in writing data to Dynamics CRM and Sitecore), you will need to add the required configuration to your tenant. This can be done by creating a new tenant, and comparing the items in the new tenant to the items in your existing tenant.

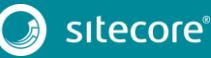